# 自学自習が可能な E-learning 教材について

#### 北本 卓也

E-learning materials that allow for self-studying

## KITAMOTO Takuya (Received December 15, 2021)

キーワード:Jupyter Notebook、E-learning、Moodle、教育の情報化、nbgrader、VPL

#### はじめに

オンライン上での学びができる E-learning は、教育の情報化がなかなか進まない中、教育現場での活用 が制限されてきた。しなしながら、新型コロナウィルスの影響による授業不足を補うためや、GIGA スクー ル構想の進展により IT 機器の導入も進んできていることから、その有用性が見直されている。E-learning を行うことに対するハードルも下がってきていることから、今後はこれらの E-learning が教育の1つの重 要な手段となることが期待されている。

本研究では、Jupyter Notebook 上に構成した自学自習が可能な教材について述べる。この教材は、オン ライン学習システムである Moodle と連携して、学習者一人での自学自習が可能になることを目標に置き、 開発されている。Moodle は無料で使用できる学習管理システムであり、プラグインとして様々なものがあ るが、本稿ではプログラミングを学ぶためのシステム Virtual Programming Laboratory (以下、VPL と表 記)に着目する。従来のオンラインテストは選択式の問題が中心となっているが、VPL ではプログラムを解 答として要求することができ、受験者がプログラムを直接入力することができる。これらの技術の「自学自 習が可能な E-learning システム」への活用を試みる。

### 1. 教材の目的と内容

本稿で取り扱う教材はデータサイエンスに関する統計学を学ぶための教材である。人文社会系の学部での データサイエンスに関するカリキュラムを実施するために、2020年度に山口大学内にワーキンググループが 作成され、そこで議論とテキスト作成の作業が行われたが、その時に作成された資料をベースに開発されて いる。データサイエンスは実践的な学問分野であるため、実際に統計学の知識を活用して計算を行うことを 求められている。このため、Jupyter Notebook 上にプログラミング言語 R をベースした教材を作っており、 学習者が実際に計算を行いながら学ぶことが可能であるように配慮されている。最終的には学習者がプログ ラミング言語Rを用いて様々な統計的な計算を行えるようになることを目的としており、そのために内容把 握確認テストでは「実際にRを用いて計算ができるかどうか」を確認するようにしている。

用意された教材を用いて教員が講義形式で授業を行うことも可能であるが、基本的には学習者が教材を自 分で読み進める形での授業を想定している。このような形式の授業では学習内容の確認が重要になってくる ため、本教材では次の3種類の内容把握確認テストを準備している。

- (a) Jupyter Notebook のプラグインである nbgrader
- (b) Moodle の多肢選択式問題
- (c) Moodle のプラグインである VPLを用いたプログラミング課題

上の (b) の多肢選択式問題は Moodle で確認テストとしてよく使われるものである。上の (a), (c) の nbgrader と VPL では後に述べるように、学習者は R のプログラムを解答として入力し、その正誤が判定 されるようになっている。教材の内容はデータサイエンスの基本的なものに基づいており、具体的な項目名 は下記の通りである。

- ・R 言語の使い方
- ・統計学の概要
- ・記述統計学
- ・確率(順列・組み合わせ・条件付き確率・ベイズの定理)
- ・離散型の確率変数と確率分布
- ・連続型の確率変数と確率分布
- ・中心極限定理
- ・統計的推測
- ・統計的検定

# 2. 教材のベースとなるシステム

ここでは教材のベースとなっているシステム(具体的には「Jupyter Notebook」と「Moodle」)について の解説を行う。

#### $2-1$  Jupyter Notebook

Jupyter Notebook は様々なプログラミング言語に対応した統合開発環境の1つであり、次のような特徴 を持っている。

・ブラウザ上で動作する Web アプリケーションであるため、ブラウザが動作する環境であればどこでも使 うことができる。

・解説の文章、図とプログラムを1つのファイルに混在させることが可能

・Jupyter Notebook は広く使われているため公開されているライブラリが多くあり、科学技術計算やデー タ解析、機械学習を行うライブラリも豊富に用意されている。

これらの特徴を活かし、Jupyter Notebook 上で数値計算アルゴリズムとシミュレーション結果、統計解 析コードとその実行結果グラフ、機械学習モデルと推論出力など、様々なプログラムとその結果を再実行可 能な1つのドキュメントとして表現できる。

Jupyter Notebook 上に実現した教材例の画面を図1に示す。図1の灰色の枠内にある「 h = hist(eng) 」 はプログラミング言語 R への入力であり、この枠内にカーソルを置いた状態でリターンキーを押すと、こ の枠内の命令が実行される。この命令はヒストグラムを描くための命令であり、図1のヒストグラムはこの 命令により描画されたものである。

教材では基本的には必要な R の命令はすでに入力された状態になっており、学習者は枠内にカーソルを 置いた状態でリターンキーを押して行けば必要な命令が実行され、教材を読み進めることが可能である。た だし、確認テストの箇所(図2)では学習者が R の命令を入力する必要がある(この学習者が入力した R の命令はその正誤は nbgrader によって判定される)。

nbgrader は Jupyter Notebook のプラグインであり、予め問題の解答を入力しておくと、学習者が入力 した解答を自動採点してくれる機能を持っている。これにより、学習者が教材の内容を把握しているかどう かのチェックを行うことができる。

このように nbgrader の自動採点機能は学習者の自学自習の助けとなるが、いくつか問題点もある。例 えば、nbgrader は Jupyter Notebook 上で作動し、この Jupyter Notebook は大学内に設置した Jupyter Hub上で動作しているが、この Jupyter Hub は Moodle や教務システムと連携していないため、成績の チェックは教員が1つ1つ手で行う必要がある。また、同じ授業を複数実施しようとすると若干不都合な場 面もある。そこでこの nbgrader と Moodle の2つで学習者の内容把握確認テストを行うことにしている。

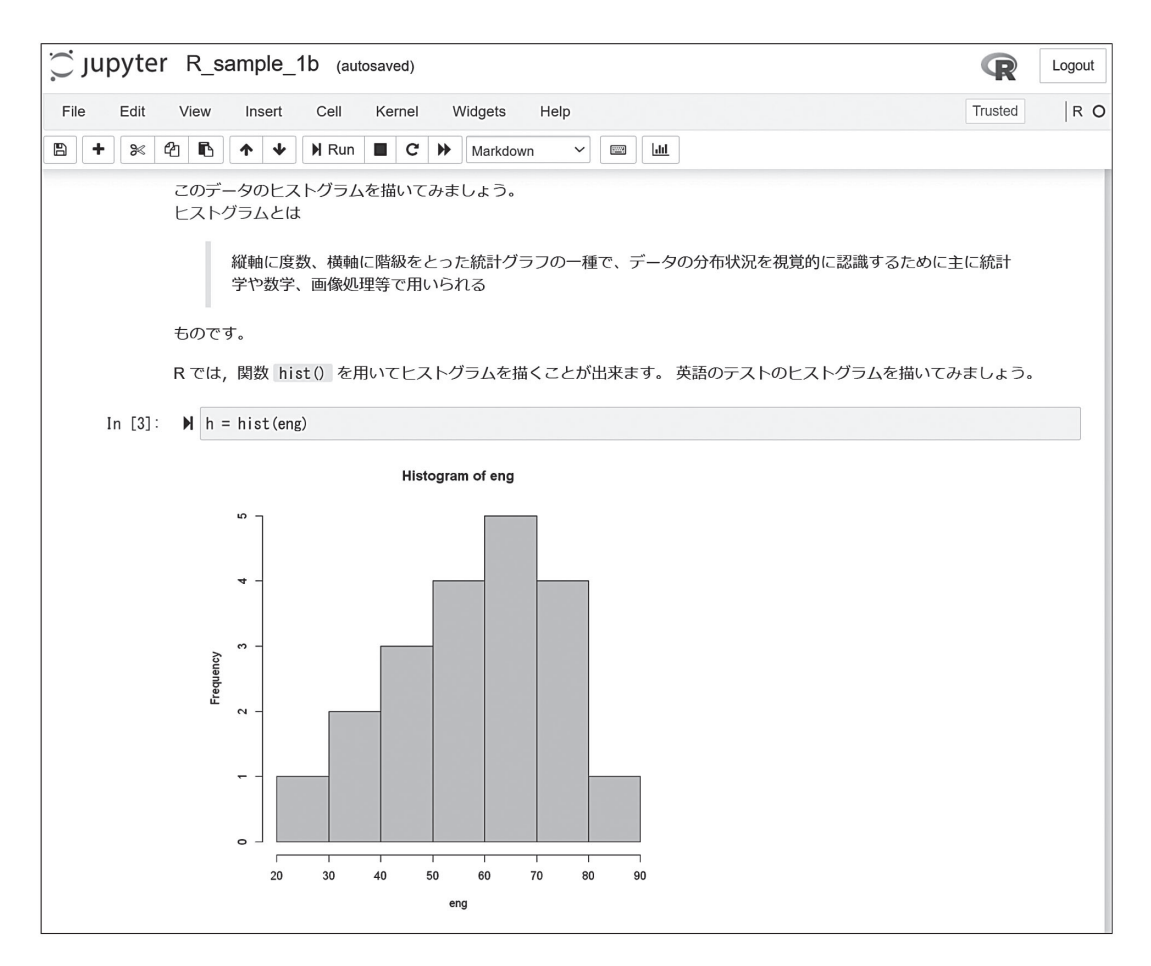

図1 Jupyter Notebook 上の教材

| Jupyter R_sample_1b (autosaved)                                                                                                    | Logout |
|----------------------------------------------------------------------------------------------------|--------|
| Trusted<br>File<br>Edit<br>Insert<br>Cell<br>Kernel<br>Widgets<br>Help<br>View                                                        | R C    |
| ඇ<br>D.<br>$H$ Run $C$ $H$<br>$\uparrow$<br>∣∳<br>B<br>۰<br>$\overline{\mathbf{H}}$<br>ৡ≪<br>Markdown<br>$\check{~}$<br>$\frac{1}{2}$ |        |
| 問題1(ここから)                                                                                                    |        |
| 次のデータについて、下の操作を行いなさい。                                                                                                    |        |
| 53, 67, 83, 34, 45, 58, 77, 55, 68, 71, 42, 85, 69, 73, 69, 49                                                                        |        |
| 1. 上のデータを変数 p11 に代入しなさい。                                                                                                    |        |
| In [ ]: ▶ # ここに解答を入力しましょう<br># WRITE YOUR CODE HERE<br>raise NotImplementedError()                                                    |        |
| In [ ]: ▶ # 評価用セル                                                                                                    |        |
| 2. 上のデータのヒストグラムを描き、それを変数 p12 に代入しなさい。                                                                                                 |        |
| In [ ]: N # ここに解答を入力しましょう<br># WRITE YOUR CODE HERE<br>raise NotImplementedError ()                                                   |        |
| In [ ]: ▶ # 評価用セル                                                                                                    |        |

図2 教材の確認テスト (nbgraderによるもの)

#### $2-2$  Moodle

Moodle は学習管理システム(Learning Management System, LMS)と呼ばれるソフトウェアの1つであ り無料で使うことができる。Moodleをインストールする必要があるのは管理者だけであり、受講者はイン ターネットへの接続環境とブラウザを準備すれば Moodle を使用することができる。山口大学では以前から Moodle が整備され、使える状態になっている。

本稿の教材では、Moodle を資料配布と内容把握確認テストの2つの点で活用している。学習者が Moodle にログインし、該当する授業にアクセスすると図3のような画面になる。

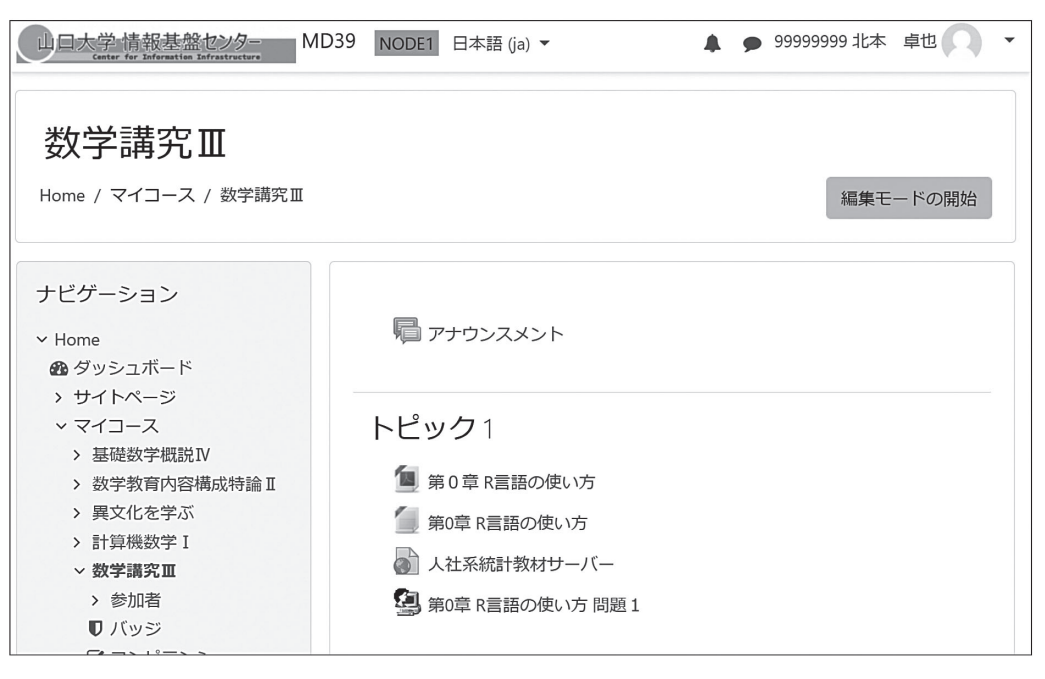

図3 Moodle の画面

ここでは資料の PDF ファイルや Jupyter Notebook のファイルなどの資料の他に、内容把握確認テスト へのリンクが表示されている。上で述べたようにMoodle の確認テストは「多肢選択式問題」と「VPLを用い たプログラミング課題」の2つを準備している。これらの確認テストの結果は Moodle で管理できるため、 同じ科目名の授業が複数あっても成績管理が行いやすい。「多肢選択式問題」についてはよく知られている ので、以下では「VPL を用いたプログラミング課題」について解説する。

VPL は、Moodle においてプログラミングの課題を出すことを目的に開発された Moodle のプラグインで ある。VPL では Moodle の画面上でプログラムの編集や実行及び採点を行うことが可能であり、これを用い ることにより Moodle 上でプログラミング課題を提出できるようになる。VPL では、R を含む20以上のプロ グラミング言語がサポートされているが、自動採点の部分はプログラミング言語に応じてこちらで準備する 必要がある。本稿でも R のプログラムの自動採点のためにいくつかのプログラムを準備した。その詳細に ついては次章で解説する。

## 3.VPL を用いた R のプログラミング課題

図3の「第0章 R 言語の使い方 問題1」をクリックすると、図4の画面になる。この画面には問題文が 書かれている。図4の「テスト」の所をクリックすると、プログラムを入力する画面(図5)が表示される。 この図5の画面でキーボードからRのプログラムを入力する。例えば、図4の問題の解答例は次のようにな る。

 $p11 = 2^{\degree}30-1$  $p12 = (3^4-2)/(5^7+1)$ 

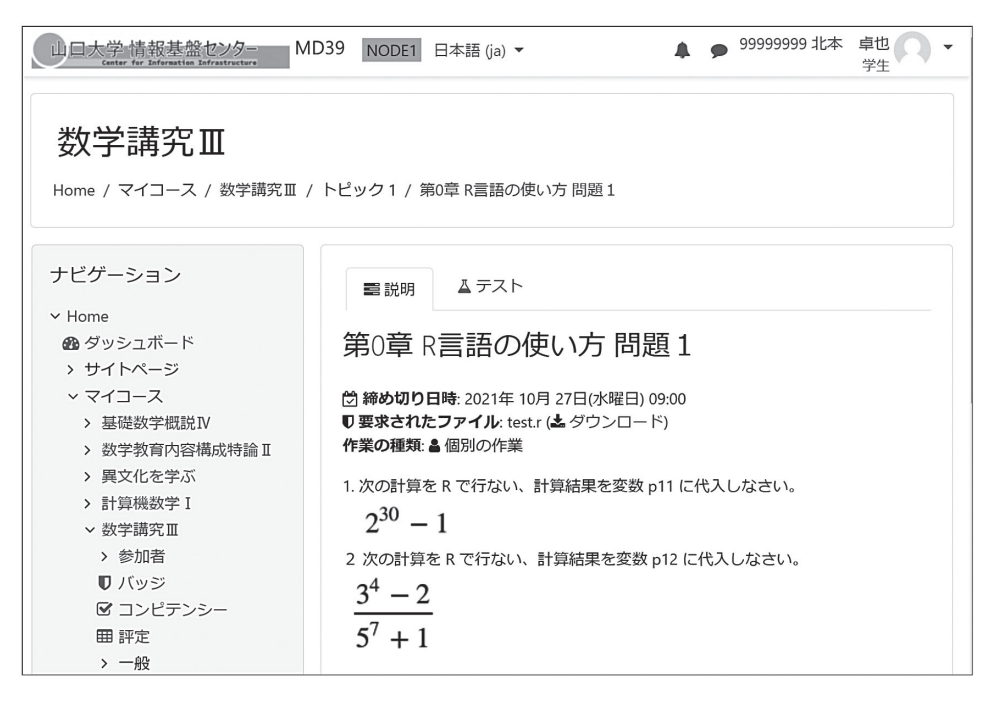

図4 VPL を用いた R のプログラミング課題 問題文

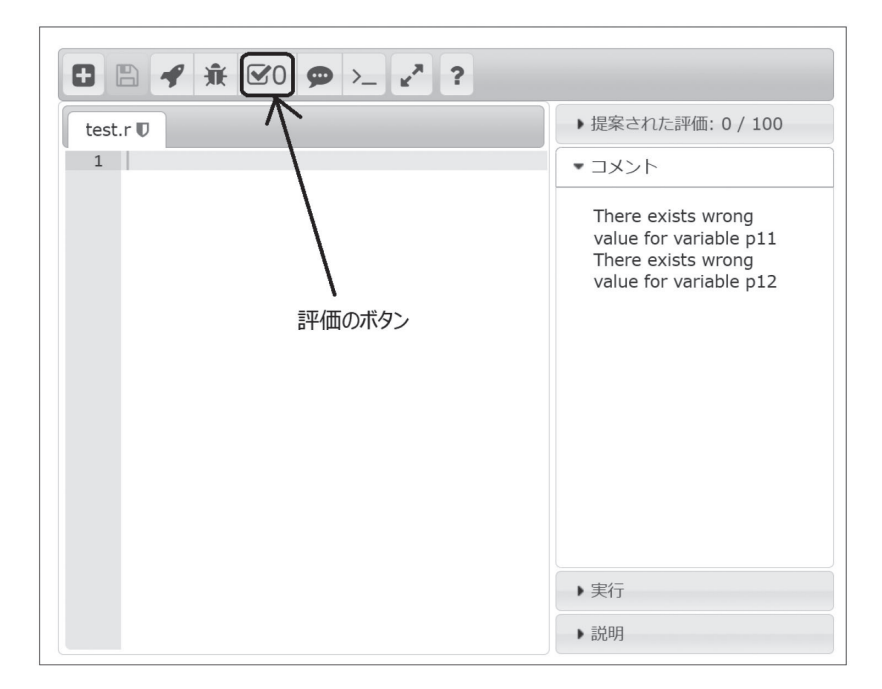

図5 VPL を用いた R のプログラミング課題 プログラムを入力する画面

| test.r $\blacksquare$                               | ▶ 提案された評価: 100 / 100 |
|-----------------------------------------------------|----------------------|
| 1 $p11 = 2^{30-1}$<br>2 $p12 = (3^{4-2})/(5^{7}+1)$ | ▼コメント                |
|                                                     | great job!           |

図6 VPL を用いた R のプログラミング課題 プログラムの自動採点結果

図5の画面で上の解答を入力した後、図5に示されている評価のボタンをクリックするとプログラムが自 動採点され、その結果が図6のように表示される。採点は100点満点であり、問題数に応じて均等に点数 が配分される(この場合は全部で2問あるので1問50点となる)。この自動採点の仕組みについて以下で 解説する。

プログラミング課題の E-learning での自動採点が困難な点は、解答者の解答の正誤がただのテキスト比 較では正確には行えないことにある。例えば、上の図6の解答において変数 p11 への代入を「-1+2^30」と 解答しても正しいし、「2^30+(-1)」や「(-1)+2^30」と解答しても正しい。このようにプログラミングには 自由度があるので、解答者の解答のテキスト比較ではその正誤の判定はできない。VPL ではこのような状況 に対応するため、解答の正誤を判定するプログラムを教材の作成者側が与えることになっている。本稿の教 材ではプログラミング課題は全て、上の例題のように指定した変数に計算結果の値を代入させる形で与える ことにし、次のような手順で解答の正誤を判定するプログラムを作成した。

ステップ1:教材の作成者は正解を与えるプログラム ans.r を作成する。

ステップ2:ステップ1で作成した ans.r と、計算結果が代入された変数の値を print 命令を用いて表示 させるプログラム print.r を続けて実行するプログラム ansprint.r を作成する。その後、ansprint.r の 実行結果をテキストファイル ans.txt に保存する。

ステップ3:学習者が提出した解答のプログラムと、計算結果が代入された変数の値を print 命令を 用いて表示させるプログラム print.r を続けて実行するプログラム testprint.r を作成する。その後、 testprint.rの実行結果をテキストファイル result.txt に保存する。

ステップ4:ステップ2とステップ3で出力された2つのテキストファイルにおける同じ変数の値を比較し、 両方等しければその問題のプログラムは正しく計算を行っていると判断する。そうでなければ、解答者のそ の問題のプログラムは誤っていると判断する。

ステップ5:ステップ4により、各問題の正誤を判定し、その合計点を自動採点の結果として返す。

上のように、解答者の解答をテキスト比較するのではなく、それを R のプログラムとして実行し、その 後計算結果が代入された変数 (図6の p11, p12) の値を print 命令を用いて表示させたものをテキスト比 較することにより、正しくプログラミングができているかどうかを判定する。図4の問題を自動採点を行う 実際のプログラムを図7、図8、図9、図10に示す。図5の評価のボタンがクリックされると、図7の vpl\_evaluate.sh が実行される。vpl\_evaluate.sh の4~5行目が上のステップ2に、6~7行目が上のス テップ3に、8行目の上のステップ4,5に対応している。8行目は図8の customEval.py のプログラム を実行しているだけであり、実質的な処理は customEval.py で行われる。図9,図10のプログラムは問 題に依存しており、問題ごとによって変更する必要がある(逆に言うと、図7, 図8の vpl evaluate.sh と customEval.py は問題ごとに変更する必要はなく、常に同じプログラムで良い)。

#### 4.教材の課題

現在、この教材を用いて実際に授業を行っているが、学習者が自分で自学自習が可能であるようにするた めにはまだまだ課題も多い。今までに授業を通じて判明している課題は下記の通りである。

- (a) R のプログラミングについても学習しなけれならないので、この教材だけではわかりにくい。
- (b) Moodle や Jupyter Notebook の使い方についても、学ぶ必要がある。
- (c) プログラムのどこかにエラーがあると、正しい評価が行えない。このとき、エラーメッセージが表示さ れないので、どこにエラーがあるのかわかりにくい。
- (d )「連続型の確率変数と確率分布」以降では、積分が必要となるので人文社会系の学生が理解することは 難しい。

自学自習が可能であるようにするためには、今後はビデオ教材も加えて、よりわかりやすく親切な教材とし てブラッシュアップしていく必要がある。

```
\begin{array}{l} 1\,\,\sharp\,!\;\;{\scriptstyle\perp} \text{bin/bash}\;\;\\ 2\,\,\downarrow\;\;\\ 3\,\,\text{echo}\;\;{\scriptstyle\#!}}\;\; {\scriptstyle\perp} \text{bin/bash} \;\;{\scriptstyle\char' \!\!\!>} \text{vol\_execution}\;\;\\ 4\,\,\text{echo}\;\;{\scriptstyle\char' \!\!\!} \text{cat ans.r. print.r. &\scriptstyle\char' \!\!\!} \text{ansprint.r. &\scriptstyle\char' \!\!\!>} \text{ vol\_execution}\;\;\\ 5\,\,\text{echo}\;\;{\scriptstyle\char' \!\!\!} \text{var/bin/R--vanilla -f ansprint.r. &\script10 chmod +x vpl_execution↓
```
図7 vpl\_evaluate.sh

```
| def comment(s):↓<br>'' formats strings to create VPL comments'''↓<br>| print('Comment :=>> ' + s)↓
   123456789
          \overline{1}odef grade(num):↓<br>formats a number to create a VPL grade'''↓<br>print('Grade :=>> ' + str(num))↓
         \perp\text{try: } \downarrow. *<br>"# ファイルをオーブンする↓<br>infile = open("ans.txt", "r")↓
  1Ŏ
  ii
         except: \downarrowept:4<br>comment("ans.txt does not exist.")4<br>grade(0)4<br>exit()4
 \frac{12}{13}<br>\frac{14}{15}\frac{18}{17}10<br>
18 ans = infile.read()↓<br>
18 ans2 = ans.split('[1] "### .Evaluate.and Print Start ###"')[1].split('> print(')[1:]↓<br>19 words = list(map(lambda x: '> print('+x, ans2))↓<br>20 yars= list(map(lambda x: x[:x.find(')')], ans2))↓
20222345878903
         infile.close()+
          \perptry: \downarrow・*<br>- # ファイルをオーブンする↓<br>- infile = open("result.txt", "r")↓
                 ept:<br>comment("result.txt does not exist.")!<br>grade(0)!<br>exit()!
         except: +
          \downarrowvalue = 100+varue - roo↓<br>|varlen = len(vars)↓<br>|pvalue = 100/varlen↓
 \overline{32}32 | varien = ientvars) +<br>
34 | value = 100/varien+<br>
34 | contents = infile.read() +<br>
36 | for i in range(varien): +<br>
37 | if (contents.find(words[i])==-1): +<br>
38 | comment("There exists wrong value for variable "+vars[i])
\frac{40}{41}\perpif value == 100:↓<br>comment("great job!")↓
\overline{42}\downarrow4343 ↓<br>44 | grade(round(value))↓<br>45 | ↓<br>46 | # ファイルをクローズする↓<br>47 | infile.close()↓
```
図8 customEval.pv

| 2 print("### Evaluate and Print Start ###"); |  |  |  |
|----------------------------------------------|--|--|--|
| $3$ print(p11)                               |  |  |  |
| 4 $print(p12)$                               |  |  |  |

図9 print.r

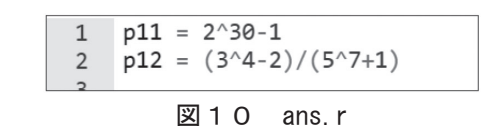

# おわりに

Jupyter Notebook、Moodle を活用した人文社会系のための統計学の教材開発について述べた。この教 材は Jupyter Notebook 上に構成されており、プログラミング言語 R を用いて、学習者が自ら統計の計算 が行えるようになっている。自学自習が可能であることを目標としており、自動採点を可能とするために、 nbgrader(Jupyter Notebookのプラグイン)や、VPL(Moodle のプラグイン)などを活用してシステムを構築し ている。

VPL を用いた自動採点を行うには、教材を提供する側が課題採点のためのプログラムを準備する必要があ るため、いくつかのプログラムを作成した。そのソースコードと行っている処理の内容について解説した。

現在、本稿の教材を実際に用いて授業を行っているが、学習者にこの教材を用いた自学自習をさせるため にはまだまだ多くの課題を抱えている。特に、統計学以外の内容(Jupyter Notebook の使い方や R でのプ ログラミング方法)は簡単なことではなく、問題の解決にはいろいろな準備が必要と思われるが、これらは 今後の情報化社会に向けて学習者に求められる能力であると考えられるので、今後の対応についてカリキュ ラム全体を見通した立場から考えていきたい。

## 参考文献

文部科学省ホームページ:GIGAスクール構想の実現

URL https://www.mext.go.jp/a\_menu/other/index\_00001.htm (閲覧日 2021-12-14) The R Project offcial page: URL https://www.r-project.org/ (閲覧日 2021-12-14) Project Jupyter official page: URL https://jupyter.org/ (閲覧日 2021-12-14) Moodle official page: URL https://moodle.org/ (閲覧日 2021-12-14) Nbgrader offcial page: URL https://nbgrader.readthedocs.io/en/stable/ (閲覧日 2021-12-14) VPL offcial page: URL https://vpl.dis.ulpgc.es/ (閲覧日 2021-12-14) William H. Rice IV 著, 福原明浩 訳, 喜多敏博 訳・監訳:『Moodleによるeラーニングシステムの構築と 運用』, 技術評論社, 2009. 井上博樹, 奥村晴彦, 中田平 共著: 『Moodle入門 オープンソースで構築するeラーニングシステム』, 海 文堂出版, 2006.